## Jak wyszukać "rozkład zajęć" dla danego kierunku i etapu w USOS?

1. Należy przejść do [Katalogu>>>Przedmioty>>>kod jednostki \(W4N\)](https://web.usos.pwr.edu.pl/kontroler.php?_action=katalog2/przedmioty/wybierzGrupePrzedmiotow&jed_org_kod=W4N&callback=g_d4d8abf1)

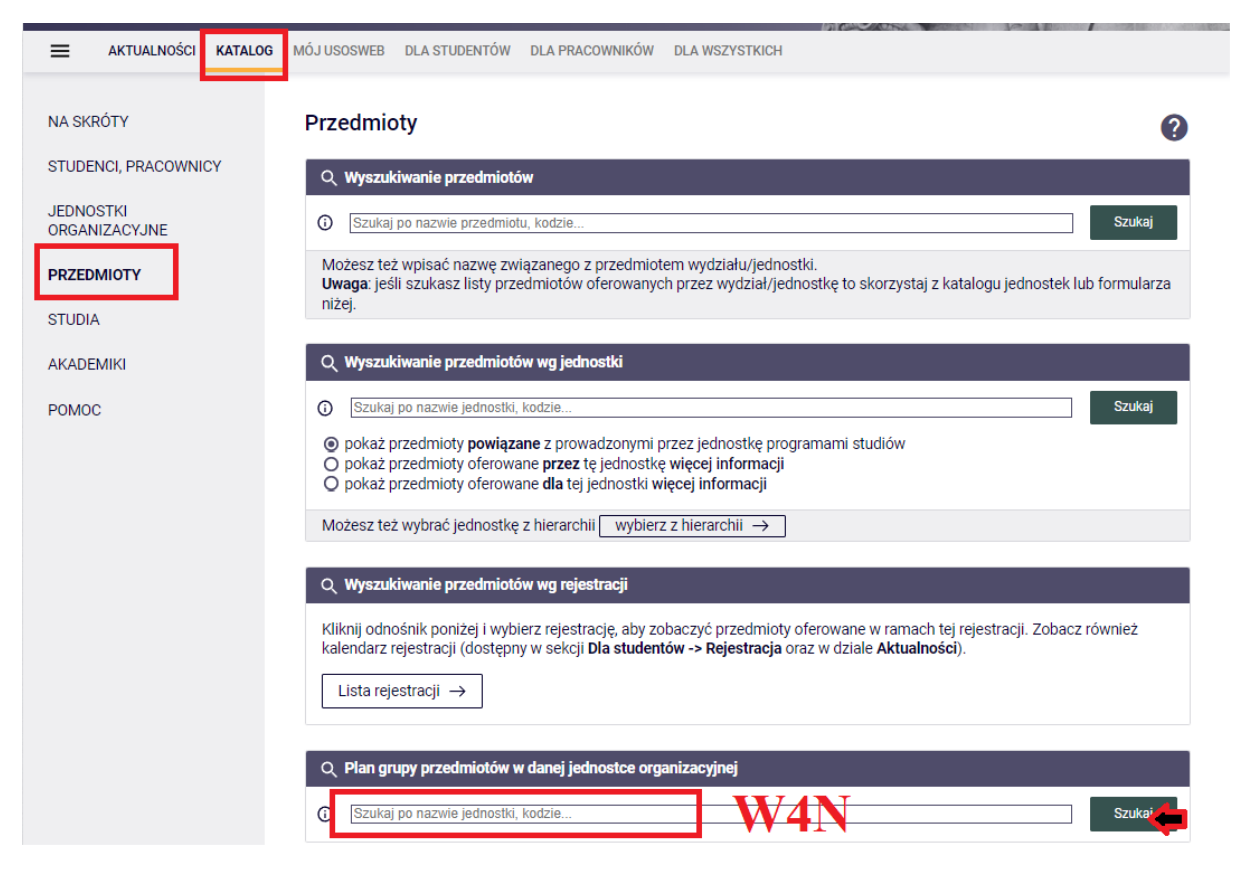

2. Należy wyszukać swój etap studiów na który chcemy się zapisać zgodnie z planem studiów

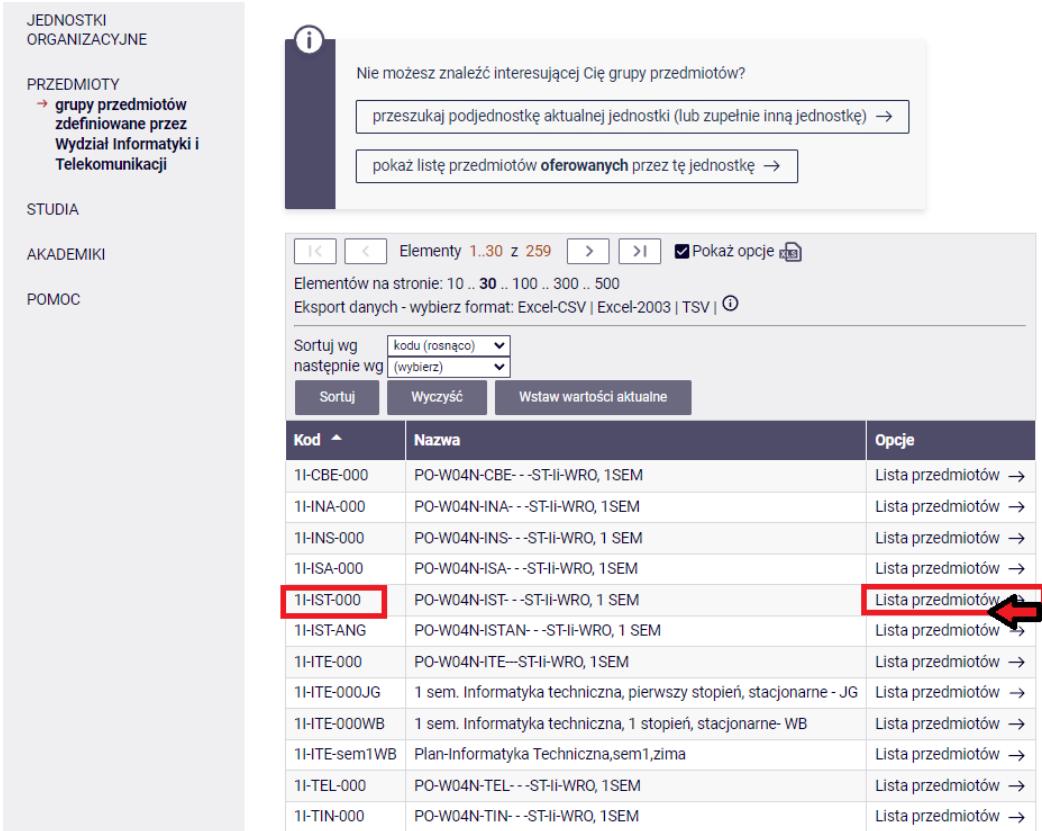

3. Po wybraniu etapu, musimy wybrać odpowiedni semestr

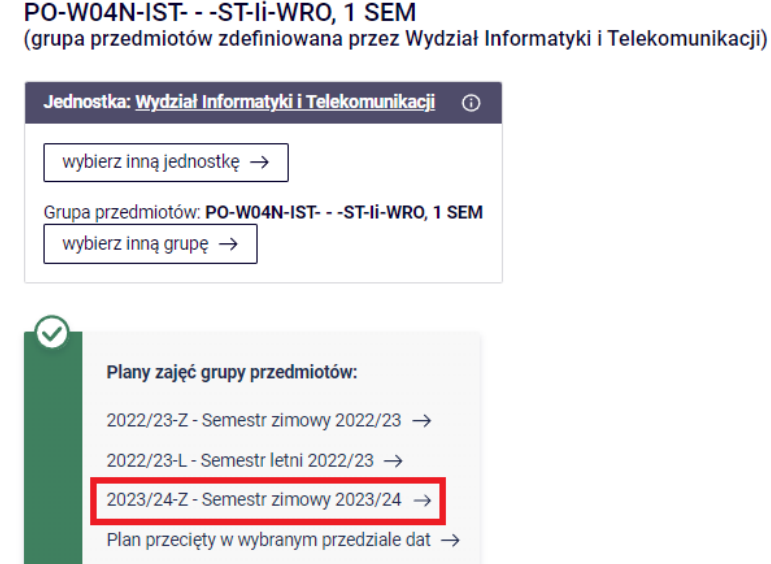

4. Zostanie pokazany rozkład zajęć:

```
Wydział Informatyki i Telekomunikacji
PO-W04N-IST- - - ST-Ii-WRO, 1 SEM
Semestr zimowy 2023/24
```
inne plany dla tej grupy przedmiotów -> inne grupy zdefiniowane przez Wydział Informatyki i Telekomunikacji

Plan zajęć grupy przedmiotów

Zmień cykl dydaktyczny: Semestr zimowy 2022/23 - Semestr letni 2022/23 - Semestr zimowy 2023/24

Wybrany podział planu: O tygodniowy @ semestralny

Fi Ustawienia planu: pokaż wersję HTML | powiększ | drukuj plan □ pokaż zaawansowane ustawienia

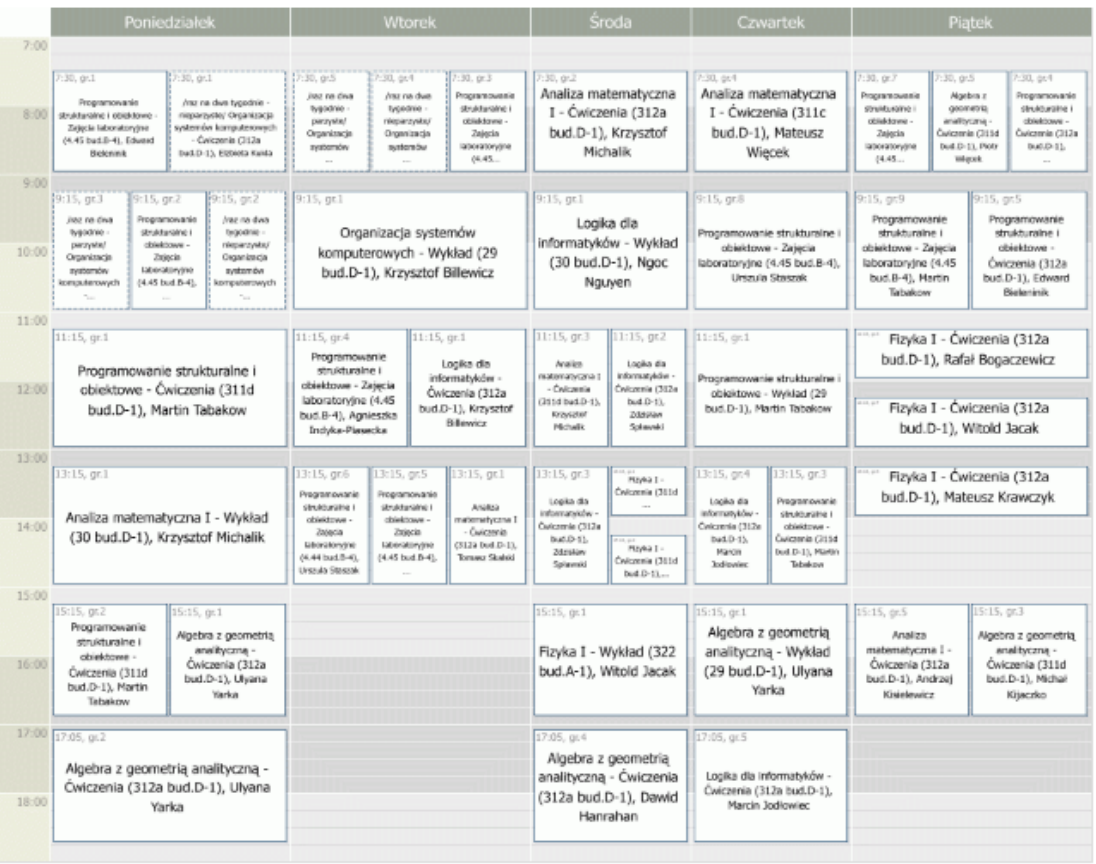